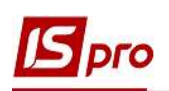

## Робота з документами у модулі Відносини з клієнтами

Модуль Відносини з клієнтами системи Відносини з клієнтами є комплексним рішенням по управлінню і контролю розрахунків в розрізі контрагентів. Даний модуль призначений для ведення Картотеки клієнтів і розрахунків з ними. В модулі реалізовані можливості для перегляду, корегування та створення різних документів по розрахунках з контрагентами, отримання фактичних і планових показників за договорами з контрагентами, а також є можливість перегляду і створення подій і завдань в розрізі клієнтів. В даному модулі збирається вся інформація по розрахунках з клієнтами, яка введена в інших підсистемах і створена в даному модулі.

Функціональні можливості та роботу з реєстром клієнтів розглядається в окремому файлі (див. файл Робота з реєстром клієнтів у модулі Відносини з клієнтами).

В реєстрі клієнтів за кожним контрагентом можна переглянути всі документи за період, по яких з ним проводились розрахунки. Подвійним натиском лівої кнопки миші відкриваємо вікно Розрахунки з контрагентом. В цьому ж вікні обираємо потрібний документ і також відкриваємо його для перегляду.

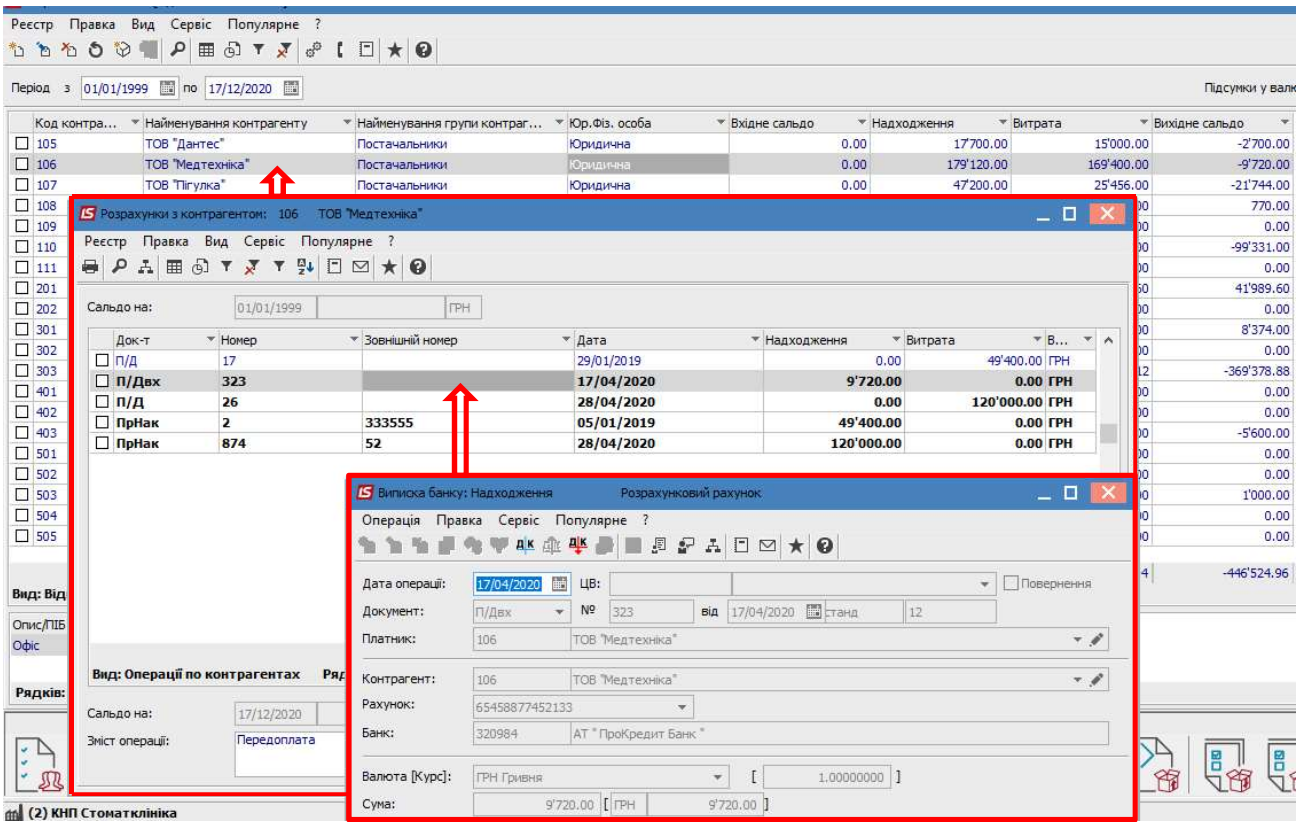

Також у вікні Розрахунки з контрагентом по пункту меню Вид/Підсумки по відвантаженням можна переглянути документи лише на відвантаження продукції/товарів та надання робіт/послуг.

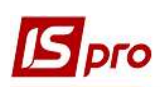

## Версія 7.11.038

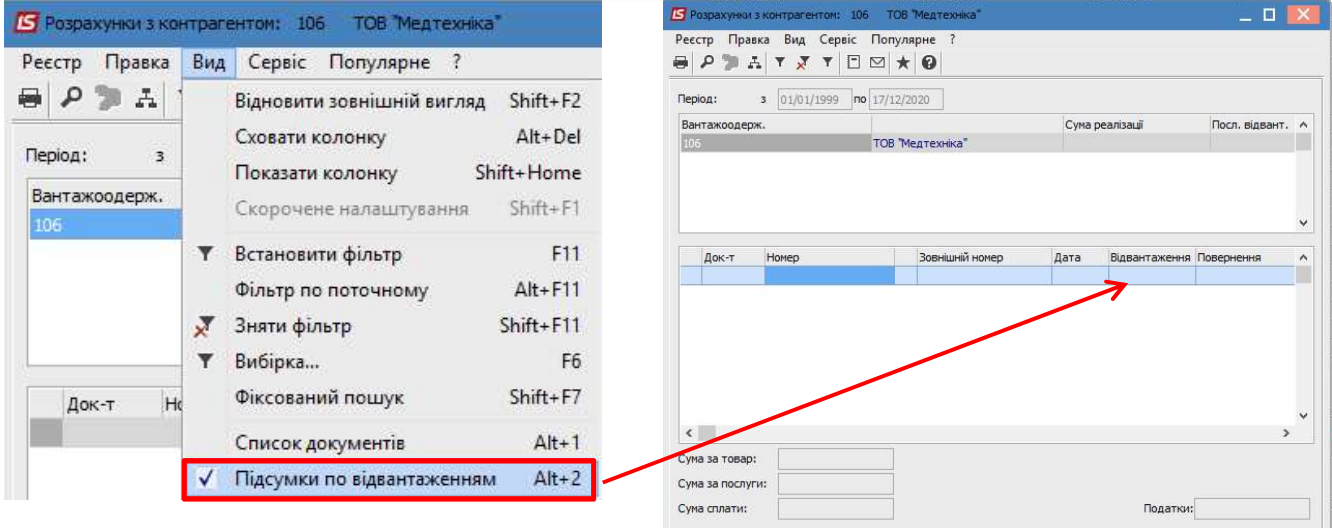

Під реєстром клієнтів знаходиться панель кнопок для перегляду, створення і корегування різних документів по клієнту.

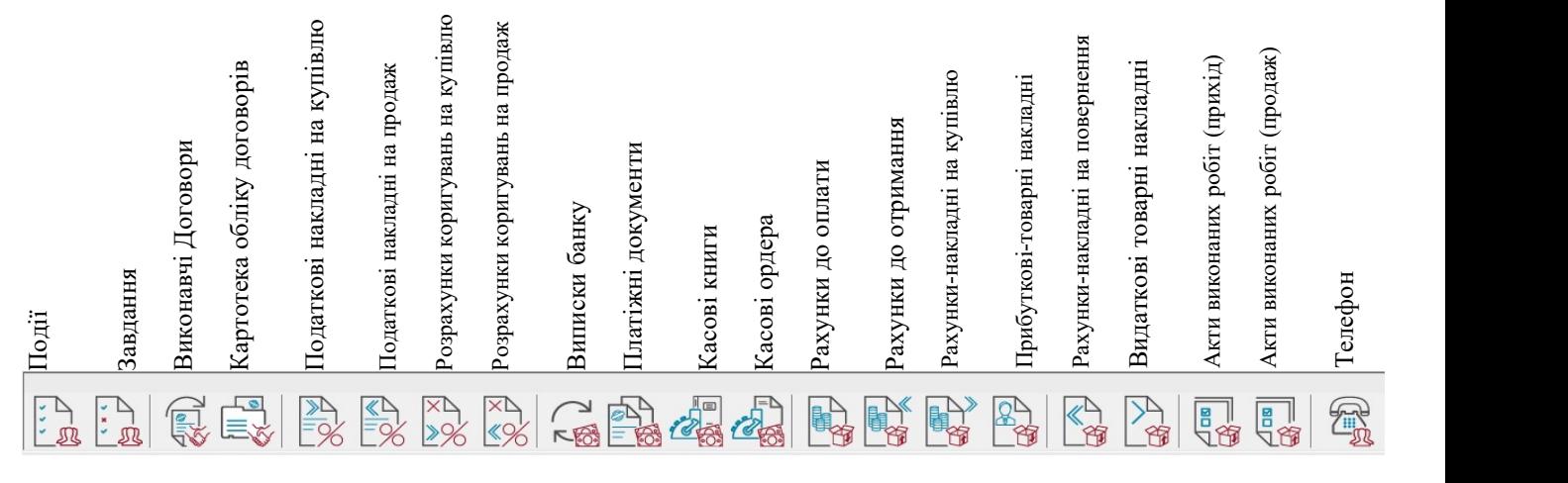

При наведенні стрілки миші на документ відбувається підсвічування його назви.

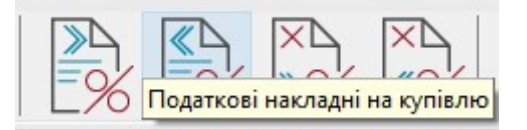

На рисунку зображений весь перелік документів, якими можна скористатись у модулі Відносини з клієнтами. Але, за необхідності, перелік кнопок документів можна скоротити і вибрати необхідні для роботи.

Налаштування панелі документів робимо по пункту меню Сервіс/Налаштування. У вікні Налаштування користувача при необхідності можна встановити параметр Зберігати параметри вибірки при виході, що дасть можливість закріпити обраний перелік документів і не налаштовувати його при кожному вході до модулю. Також можна встановити параметр Нагадувати про дні народження клієнтів, щоб кожен користувач під своїм логіном міг встановити собі таке нагадування. Нижче у вікні приведений перелік модулів, кнопки яких можна вивести на панель, та по яких створюються відповідні документи. Позначаємо документи, які потрібні для роботи і натискаємо кнопку ОК.

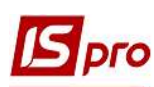

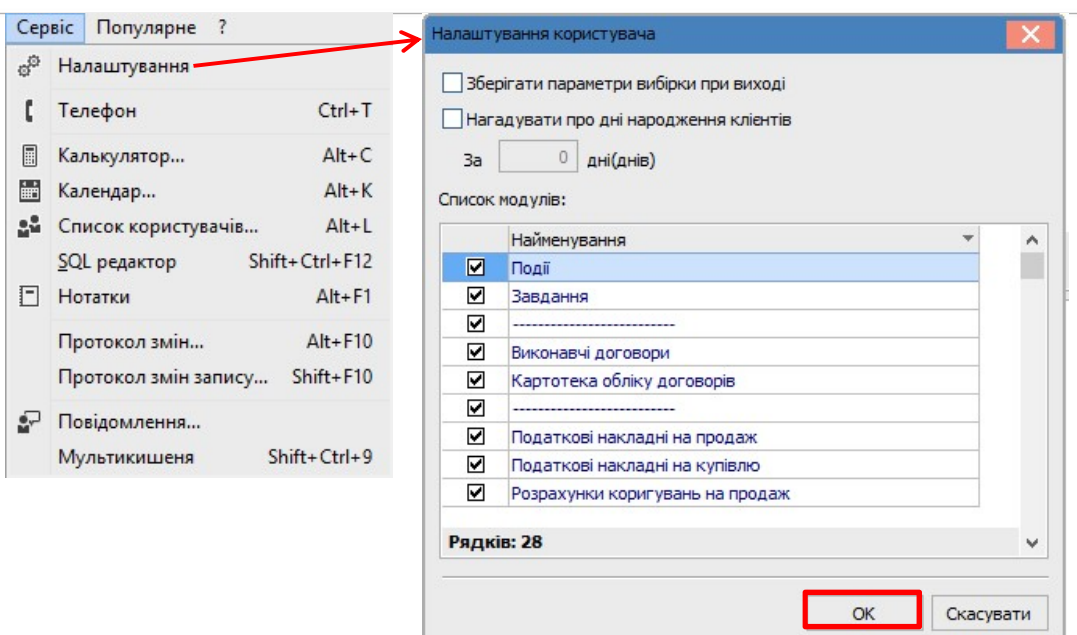

Для перегляду документу по певному контрагенту, наприклад Задачі, необхідно зробити наступні дії:

1 – обираємо у реєстрі контрагентів необхідного контрагента (виділяємо кнопкою миші);

2 - на панелі документів натискаємо лівою кнопкою миші необхідний документ - Задачі;

3 – отримуємо відповідне вікно Задачі з переліком документів (задач) для перегляду;

4 – вибираємо у переліку необхідний документ (задачу) і подвійним натиском лівої кнопки миші відкриваємо Картку документу (картку задачі).

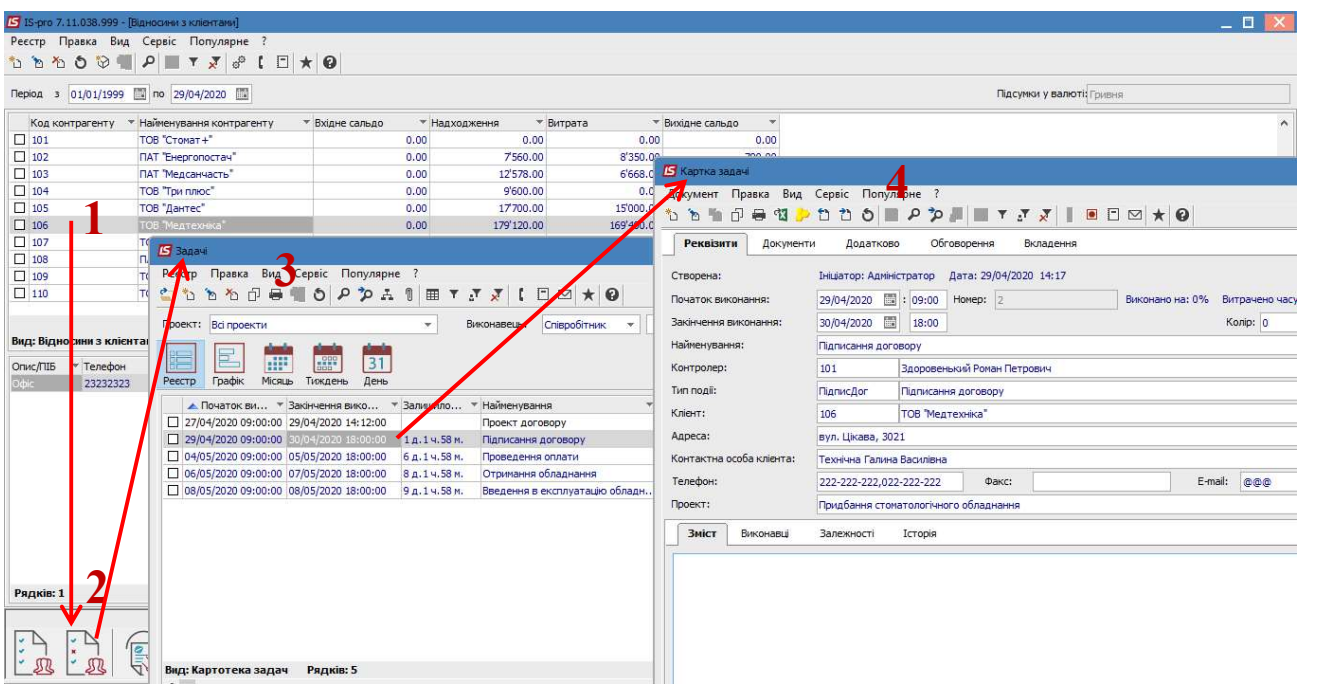

## Приклад перегляду Завдань

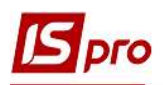

## Приклад перегляду Виписок банку

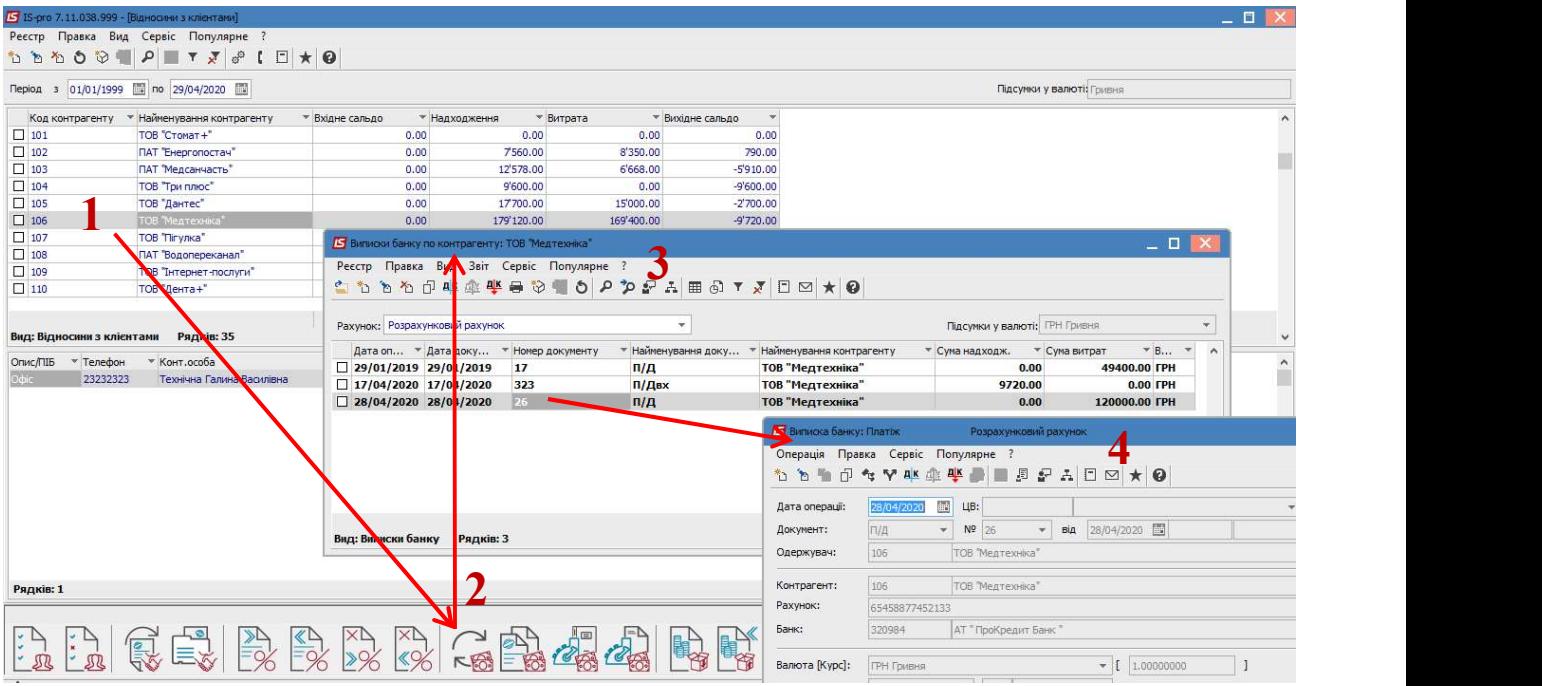

Крім перегляду, за допомогою панелі документів можна створити потрібний документ безпосередньо у модулі Відносини з клієнтами. Для цього потрібно зробити наступні дії (на прикладі платіжного доручення):

1 – обираємо у реєстрі контрагентів необхідного контрагента (виділяємо кнопкою миші);

2 - на панелі документів натискаємо лівою кнопкою миші необхідний документ (Платіжні документи);

3 – отримуємо відповідне вікно (Журнал документів по контрагенту) з переліком документів (платіжні документи);

4 – у вікні з переліком документів по пункту меню Реєстр/Створити відкривається картка необхідного документу. При створенні конкретного документу необхідно обрати відповідні параметри. В даному прикладі у Журналі документів по контрагенту у полі Журнал обираємо тип рахунку для проведення платежу, а у полі Документ зі списку обираємо вид документу для створення, наприклад платіжне доручення. Після цього по пункту меню Реєстр/Створити відкривається вікно документа Платіжне доручення.

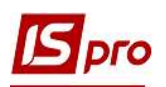

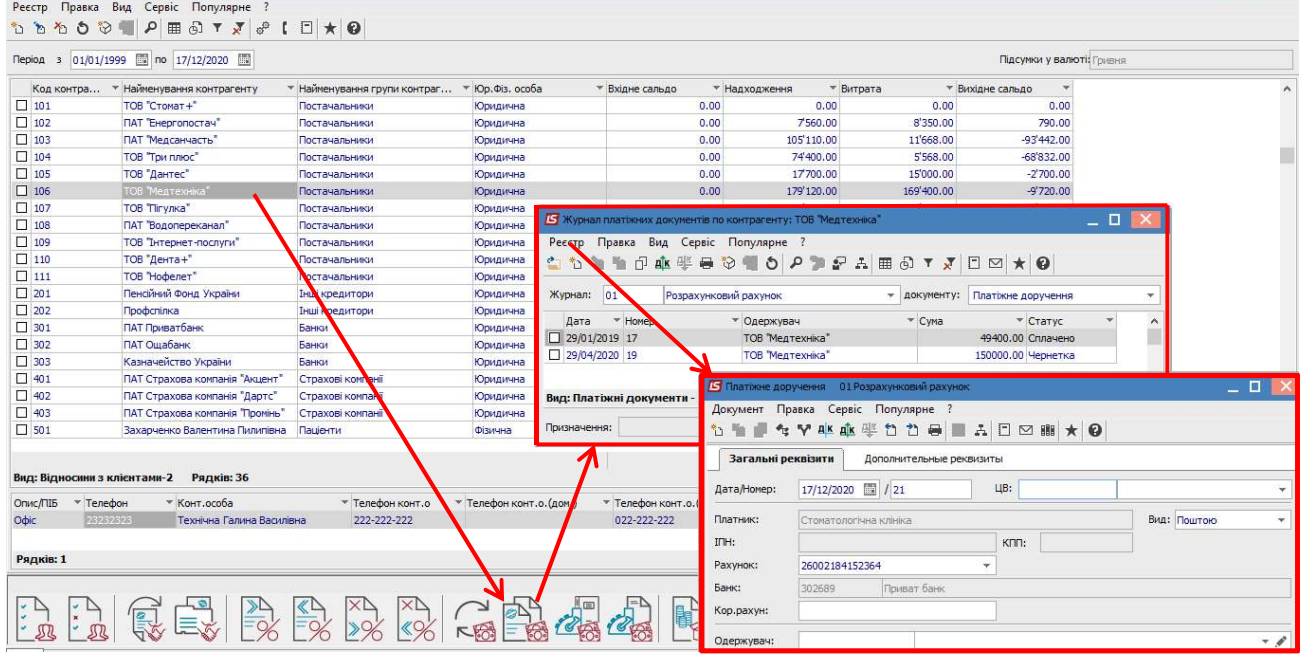

В аналогічному порядку можна проводити корегування/видалення документу безпосередньо у модулі Відносини з клієнтами по пункту меню Реєстр/Змінити або Реєстр/Видалити, відповідно.

Тобто, у модулі Відносини з клієнтами створена можливість не працювати в інших модулях системи по створенню, корегуванню і перегляду документів, а всі процедури проводити в одному місці. Перелік таких документів, операцій з ними, а також їх місце розташування у системі наведений у таблиці нижче.

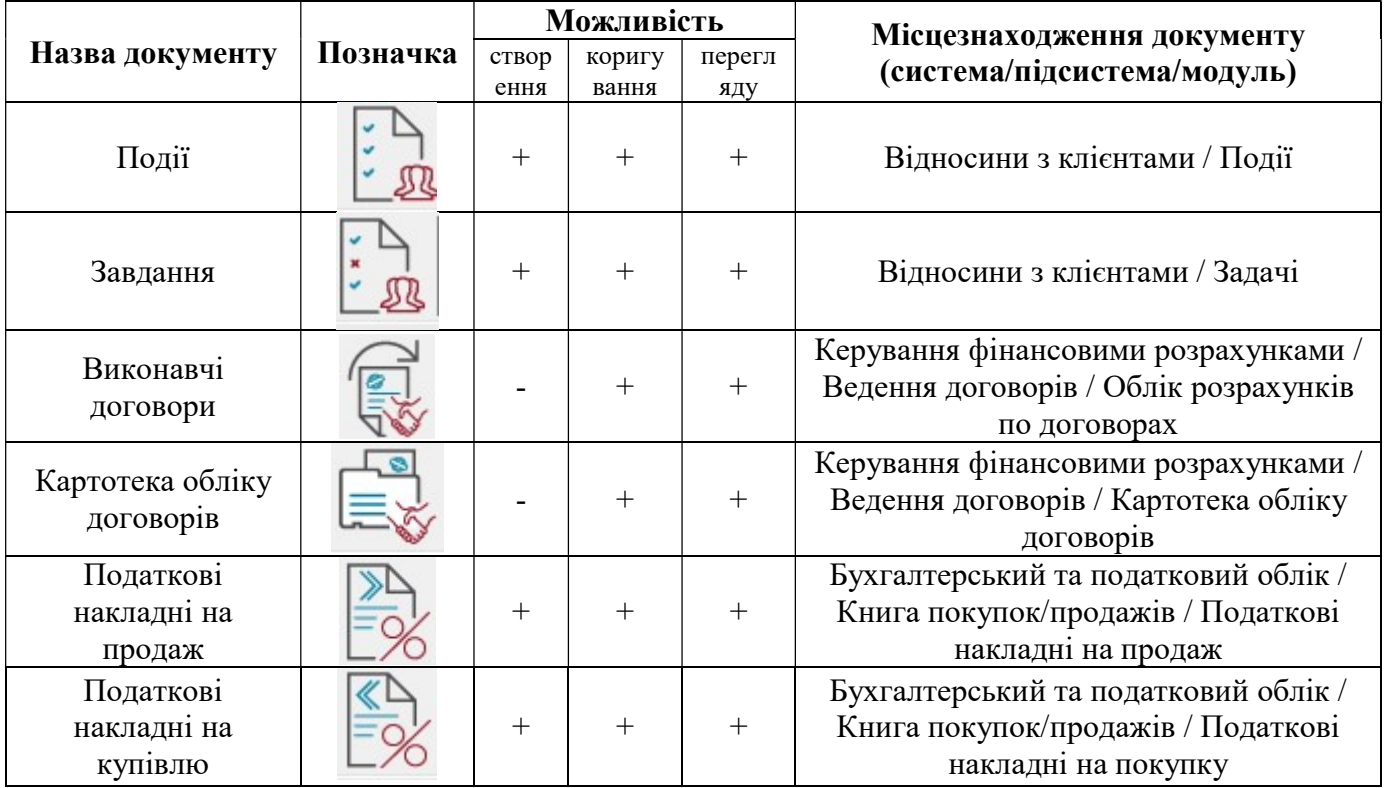

 $\_$  , and the state of the state of the state of the state of the state of the state of the state of the state of the state of the state of the state of the state of the state of the state of the state of the state of the

Перелік документів на панелі кнопок модулю Відносини з клієнтами та операції з ними

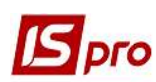

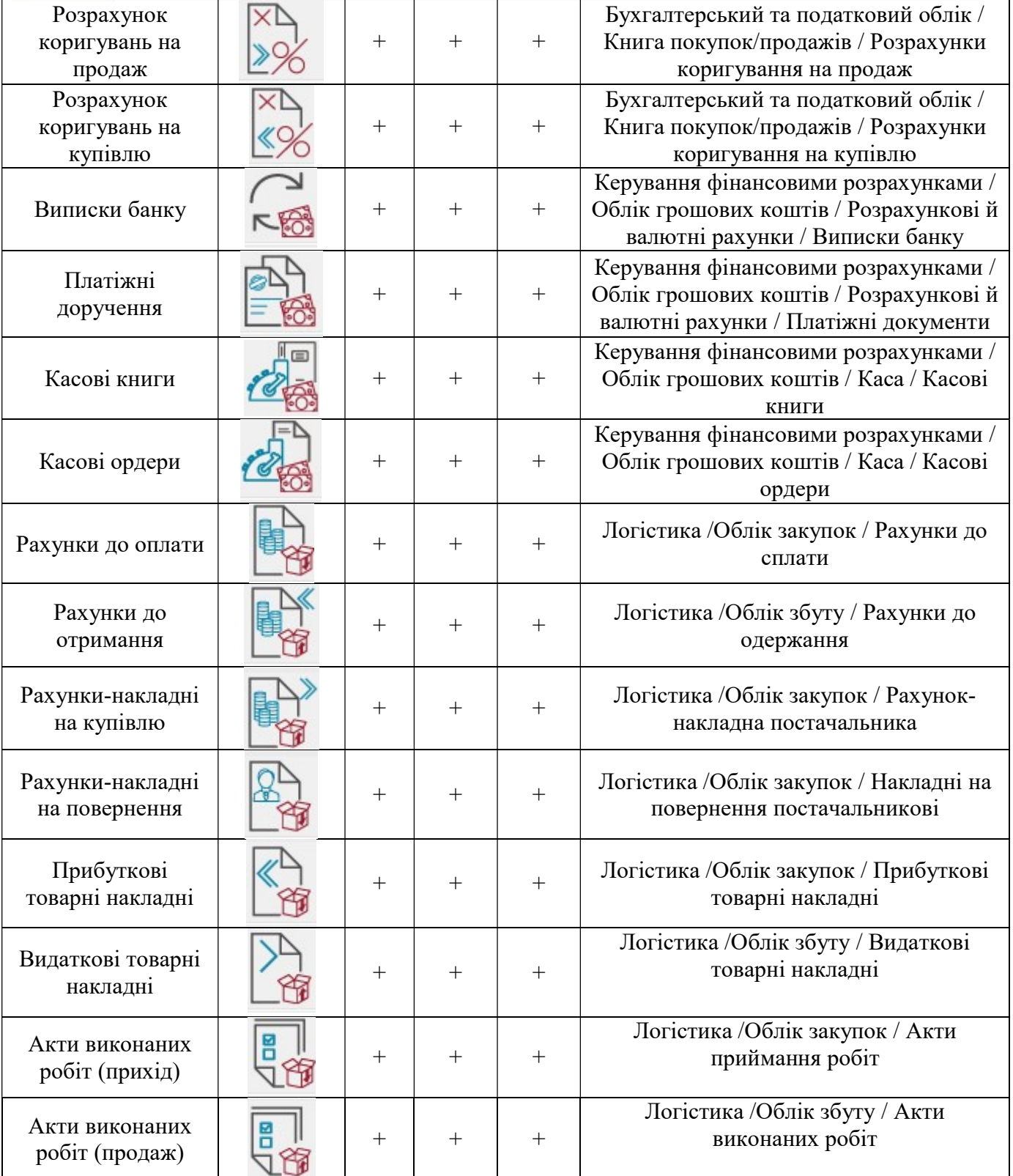

Створення вищезазначених документів розглядається в окремих файлах користувацьких нотаток у відповідності до підсистем.